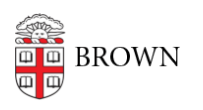

[Knowledgebase](https://ithelp.brown.edu/kb) > [Teaching Learning and Research](https://ithelp.brown.edu/kb/teaching-learning-and-research) > [ASK](https://ithelp.brown.edu/kb/ask) > [Advisors and Students:](https://ithelp.brown.edu/kb/articles/advisors-and-students-concentration-approval-for-non-brown-work-internships-study-abroad-trans-2) [Concentration Approval for non-Brown Work \(internships, study abroad, transfer credits,](https://ithelp.brown.edu/kb/articles/advisors-and-students-concentration-approval-for-non-brown-work-internships-study-abroad-trans-2) [etc.\)](https://ithelp.brown.edu/kb/articles/advisors-and-students-concentration-approval-for-non-brown-work-internships-study-abroad-trans-2)

## Advisors and Students: Concentration Approval for non-Brown Work (internships, study abroad, transfer credits, etc.)

Stephanie Obodda - 2018-11-28 - [Comments \(0\)](#page--1-0) - [ASK](https://ithelp.brown.edu/kb/ask)

Steps for Seeking Concentration Approval for Non-Brown Work

A concentration advisor can record their approval of non-Brown work for substitution of a concentration requirement in a student's ASK concentration declaration. Instructions below.

Important Notes for Students and Advisors:

- Even with course equivalence approval, an EXCH or SAB CRSE will not be reassigned to the Brown equivalent course.
- Transfer credit approval does not mean the course will appear on the internal academic record; a non-Brown course that is less than 4 semester credit hours will not by itself confer transfer credit, and for courses that are 4 semester credit hours, transfer credit will only post after the Registrar's Office has received an official transcript and verified satisfactory completion of the course.

Student Instructions

**Step 1:** Log onto [http://ask.brown.edu.](http://ask.brown.edu) Go to the concentration declaration section and to **"Declare"** if you have not yet declared a concentration or "**Change"** to modify an existing declaration. Click **"Add Course."** Choose either "**manually create/edit"** or "**select from academic history"** for items that are already on the internal record.

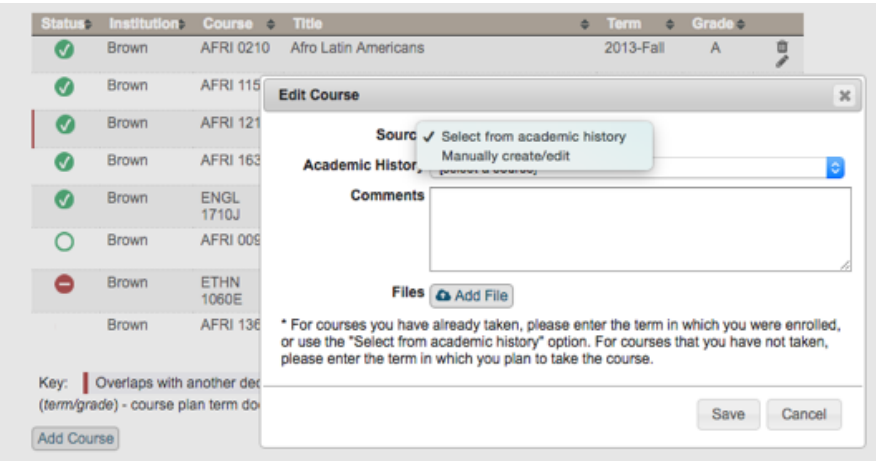

**Step 2:** Add relevant information, upload required documentation, and save. Submit the declaration.

Upload a syllabus, sample work, and any other information required by the concentration advisor, such as approval for assignment as equivalent to a Brown course by another department's transfer credit advisor.

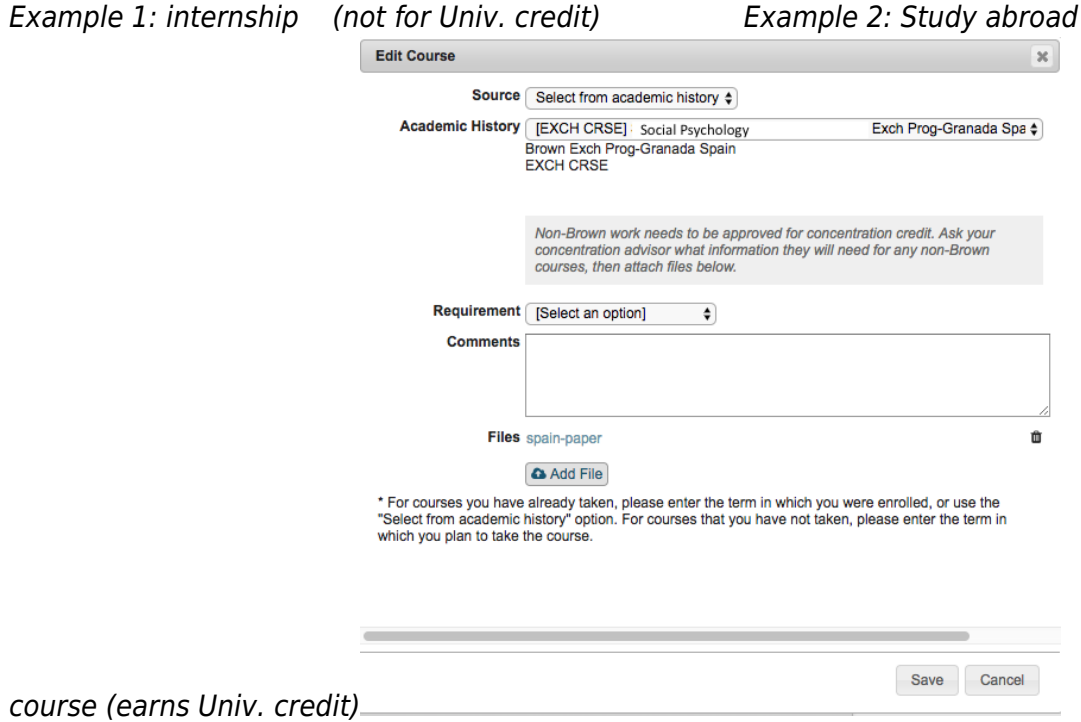

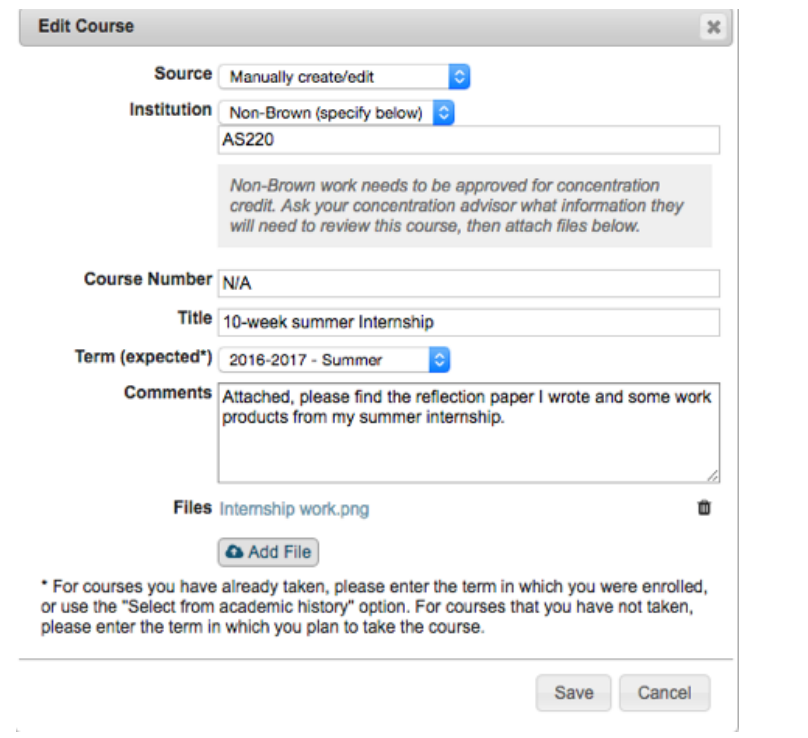

## **Concentration Advisor Instructions**

**Step 1:** On the student's course plan, a checkbox will appear to the right of any entry that needs additional review. This could be pre-Brown work or a study abroad course, evidence of language competency, an internship or practicum, etc. A red line appears on the left if the course doesn't appear on the internal record.

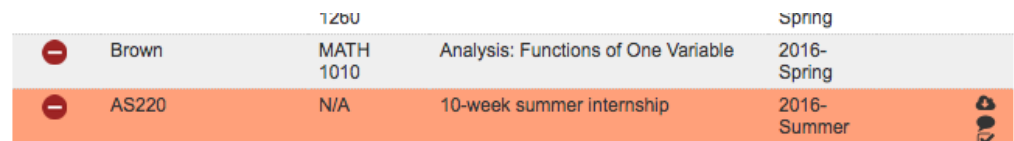

**Step 2**: Click the checkbox on the right. Review the content, including any attachments (transcript, past work, etc.). Click **Yes** or **No**. Save.

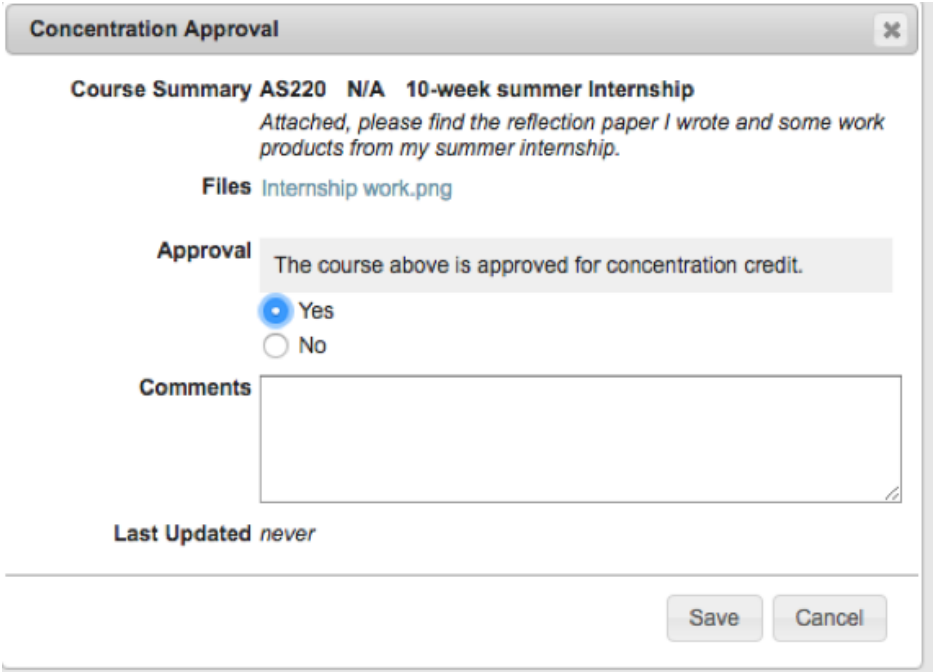

On the course plan, approved non-Brown items will have a check mark. Ex. 1: Summer internship (not for credit) Ex. 2: Study abroad course (earned Univ. credit)

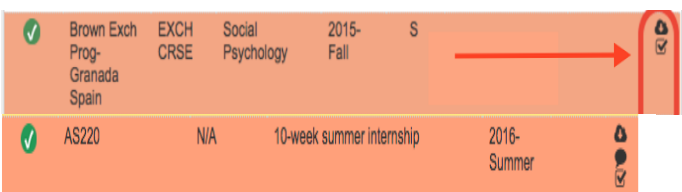

**Step 3:** Before you exit, **approve the declaration** to finalize the approval of this item for concentration credit.